### **Introduction to EMBOSS**

**EMBnet** 

# **What is EMBOSS?**

- Wisconsin package, GCG
- Widely used, sources available for inspection
- 1988 EGCG academic add-on started
- GCG commercial sources **not** freely available!
- 1999 EGCG split from GCG to become **EMBOSS**

# **What is EMBOSS!**

- A new suite of programs
- Open source software sources available
- Public domain (GNU Public Licence)
- Written by HGMP/Sanger/EBI/Norway ... etc

# **What it aims to do**

- A useful, integrated set of programs
- They share a common look and feel
- Incorporates many small and large programs
- Easy to run from the command line
- Easy to call from other programs (e.g. perl)
- Easy to set up behind GUIs and Web interfaces

# **Scope of applications**

- There are many EMBOSS programs (200+)
- See:

http://www.emboss.org

- Many sequence analysis & display programs.
- Protein 3D structure prediction being developed.
- Other assorted programs, eg: enzyme kinetics.

# **An example EMBOSS program**

- It is easy to forget the name of a program.
- To find EMBOSS programs, use wossname
- **wossname** finds programs by looking for keywords in the description or the name of the program.

# **Running at the command-line**

- Type **wossname** at the Unix % prompt Unix % **wossname**
- Displays one-line description.
- Prompts you for information:

```
Finds programs by keywords in their one-line documentation 
Keyword to search for: restrict
```

```
SEARCH FOR 'RESTRICT'
recode Remove restriction sites but maintain the 
  same translation
remap Display a sequence with restriction cut
  sites, translation 
etc…..
```
# **Optional parameters**

#### Unix % **wossname -opt**

Finds programs by keywords in their one-line documentation

Keyword to search for: **protein**

Output program details to a file [stdout]: **myfile** Format the output for HTML [N]: **Y**

String to form the first half of an HTML link:

String to form the second half of an HTML link:

Output only the group names [N]:

Output an alphabetic list of programs [N]:

Use the expanded group name [N]:

# **Help**

#### Unix % **wossname** -help

#### *Mandatory qualifiers:*

[-search] string Enter a word or words here.

*Optional qualifiers (\* if not always prompted):* -outfile outfile this program will write the program names

#### *Advanced qualifiers:*

 -[no]emboss bool EMBOSS program documentation will be searched.

- Mandatory required, are often parameters (in '[]')
- Optional use **-opt** to be prompted for these.
- Advanced things that are not often used!

# **Writing to the screen**

- Note that the default output file for wossname was: **stdout** (Standard output)
- Use this whenever prompted for an output file.
- This is a 'magic' file name.
- It displays the output on the screen, not a file.

## **Practical**

- Try running **wossname**
- Can you find a program to:
- Display multiple alignments.
- Find ORFs (Open Reading Frames).
- Translate a sequence.
- Find restriction enzyme sites
- Find the isoelectric point of a protein.
- Do global alignments.

# **Working with sequences**

- **EMBOSS** reads sequences from files or **databases**.
- It automatically recognises the input sequence format.
- You can easily specify many output formats.

#### **Getting sequences from the databases**

■ Database single entry (ID)

- ◆ **database:entry**
- ◆ For example embl:hsfau
- Wildcarded entries (Query)

#### ◆ **database:hs\***

■ All entries

#### ◆ **database:\***

Most databases will support all 3 methods - some may not.

### **showdb**

Unix % **showdb**

Displays information on the currently available databases

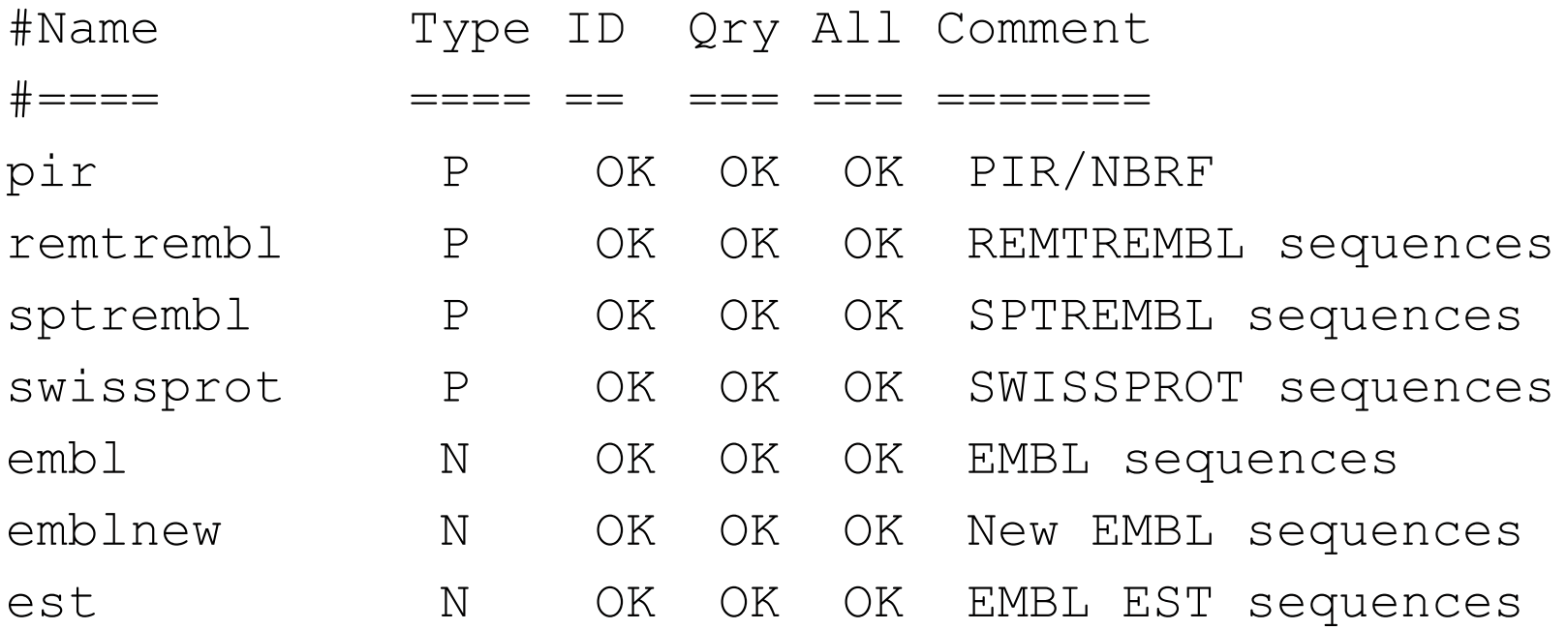

#### **seqret**

.

.

#### Reads in a sequence, and writes it out.

Unix % **seqret** Reads and writes (returns) a sequence

Input sequence: **embl:xlrhodop** Output sequence [xlrhodop.fasta]:

unix % **more xlrhodop.fasta**

>XLRHODOP L07770 Xenopus laevis rhodopsin ggtagaacagcttcagttgggatcacaggcttctagggatcctttgggcaaaaaagaaac acagaaggcattctttctatacaagaaaggactttatagagctgctaccatgaacggaac

## **seqret from the command line**

- Give **seqret** all of its data on the command-line.
- It doesn't need to prompt for anything else.

Unix % **seqret embl:xlrhodop -outseq xlrhodop.fasta**

- The **'-outseq'** can be abbreviated to **'-out'**.
- Any abbreviation must be unique.

■ Even shorter, leave out the qualifier: Unix % **seqret embl:xlrhodop xlrhodop.fasta**

### **Changing output formats (reformatting)**

**seqret** can reformat sequences by specifying the output format:

Unix % **seqret embl:xlrhodop xlrhodop.fasta -osformat gcg**

Unix % **more xlrhodop.gcg**

!!NA SEQUENCE 1.0

.

.

Xenopus laevis rhodopsin mRNA, complete cds.

XLRHODOP Length: 1684 Type: N Check: 9453 ..

 1 ggtagaacag cttcagttgg gatcacaggc ttctagggat cctttgggca 51 aaaaagaaac acagaaggca ttctttctat acaagaaagg actttataga

# **Reading sequences from files**

Just give the name of the file: Unix % **seqret myclone.seq gcg::myclone.gcg**

■ You may specify the input format (not required): Unix % **seqret gcg::myclone.gcg clone2.seq**

■ A sequence from a file of many sequences: Unix % **seqret allclones.seq:52H12 52H12.seq**

# **List files (files of file names)**

- A quick way of grouping sequences to work on, like a private database.
- Any valid sequence specification can be used, not just file names.
- One entry per line in a file.
- Comment lines start with a '#'
- Indicate that it is a list file by starting it with a  $\mathcal{D}'$ : Unix % **infoseq @mylist**
- Many programs (infoseq, fuzznuc, fuzzpro) can write out list files from a search (use '**-usa**' option)

# **Multiple sequences, single file**

- **EMBOSS** writes many sequences to a single file.
- Most sequence formats can deal with this:
	- ◆ Fasta, EMBL, PIR, MSF, Clustal, Phylip, etc.
- BUT NOT: Plain, Staden and GCG
- **EMBOSS** reads many sequences from a single file.
- Use **filename:entryname** if you wish to specify a single sequence.
- If there is only one sequence, or you wish to read all entries, use just the **filename.**

# **Multiple sequences, many files**

■ If you wish to write one sequence per file, use: **'-ossingle'**

Unix % **seqret "embl:hsf\*" dummy -ossingle**

- The output filenames will be based on the sequence entry names.
- The program **seretsplit** will split an existing multiple sequence file into many files.

# **Asterisk on the command line**

- You can't use a "\*" on the UNIX command-line.
- UNIX tries to match it to filenames.
- Use it quoted, either with quotes or a backslash: "embl:\*"

embl:\\*

■ For example: Unix % seqret "embl:hsf\*" hsf.seq

### **Practical**

■ Try running **showdb**, **seqret** and **infoseq:** 

- Show just the nucleic databases
- Get the sequence entry 'hsfau' from the EMBL database into the file '**this.seq'**.
- Ditto, but into the file '**this.gcg**' in GCG format.
- Display information on the sequence in '**this.seq**'.
- Display information on all sequences whose name starts with '**10**' in the SwissProt database.

## **GUIs**

- There are many interfaces available or coming soon:
- **wEMBOSS** web interface
- **EMBOSSgui** web interface
- **spin** from the Staden team
- many others, also in commercial packages

# **Conclusion - help**

■ If in doubt, use: **wossname program -help program -opt tfm program**

# **Conclusion - sequence data**

- For database information, use **showdb**
- Uniform Sequence Addresses (USAs):
	- ◆ **database**
	- ◆ **database:entry\_name** or **database:accession\_number**
	- ◆ **database:wildcard**
	- ◆ **filename**
	- ◆ **filename:entry**
	- ◆ **format::filename**

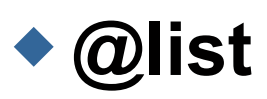

# **Conclusion - other qualifiers**

- -sbegin sequence begin position
- **-send** sequence end position
- **-sreverse** reverse complement the sequence
- **-slower** change sequence to lower case
- **-supper** change sequence to upper case
- **-osformat** output sequence format
- **-help** show help
- **-options** ask for optional parameters
- **-auto** run silently (for use in scripts, e.g. perl)

# **Training training training training!**

- When at home read again the tutorials, repeat the concept explanations, learn and remember the difference between the different alignment methods
- Learn about biological database characteristics and limitations. Remember all databases are "man made"!